## **Overview**

This document describes the parameter settings for a Yaskawa Sigma I or Sigma II Servo Pack when installed onto a CNC10 system or a CNC11 system that is in Velocity mode.

## **CNC11**

Velocity Mode control of 3rd party servo drives is one supported method of control on a CNC11 system because of the ease of setup and tuning. The Sigma II should be setup and run by itself before connecting the CN1 header to close the loop to the Centroid system. The following list of parameters details what is known to be required for standard usage of a Sigma II pack drive. If you have a special application contact Centroid technical support for recommendations.

### **Parameter Settings for the Sigma II Servo Pack**

Before setting parameters, it is good to start from factory defaults. To do this press **DSPL/SET** to get to Fn000. Change to Fn005, then press **DATA/ENTER**. You will see **P. InIt** on the display. Press **DSPL/SET** to reset to factory defaults.

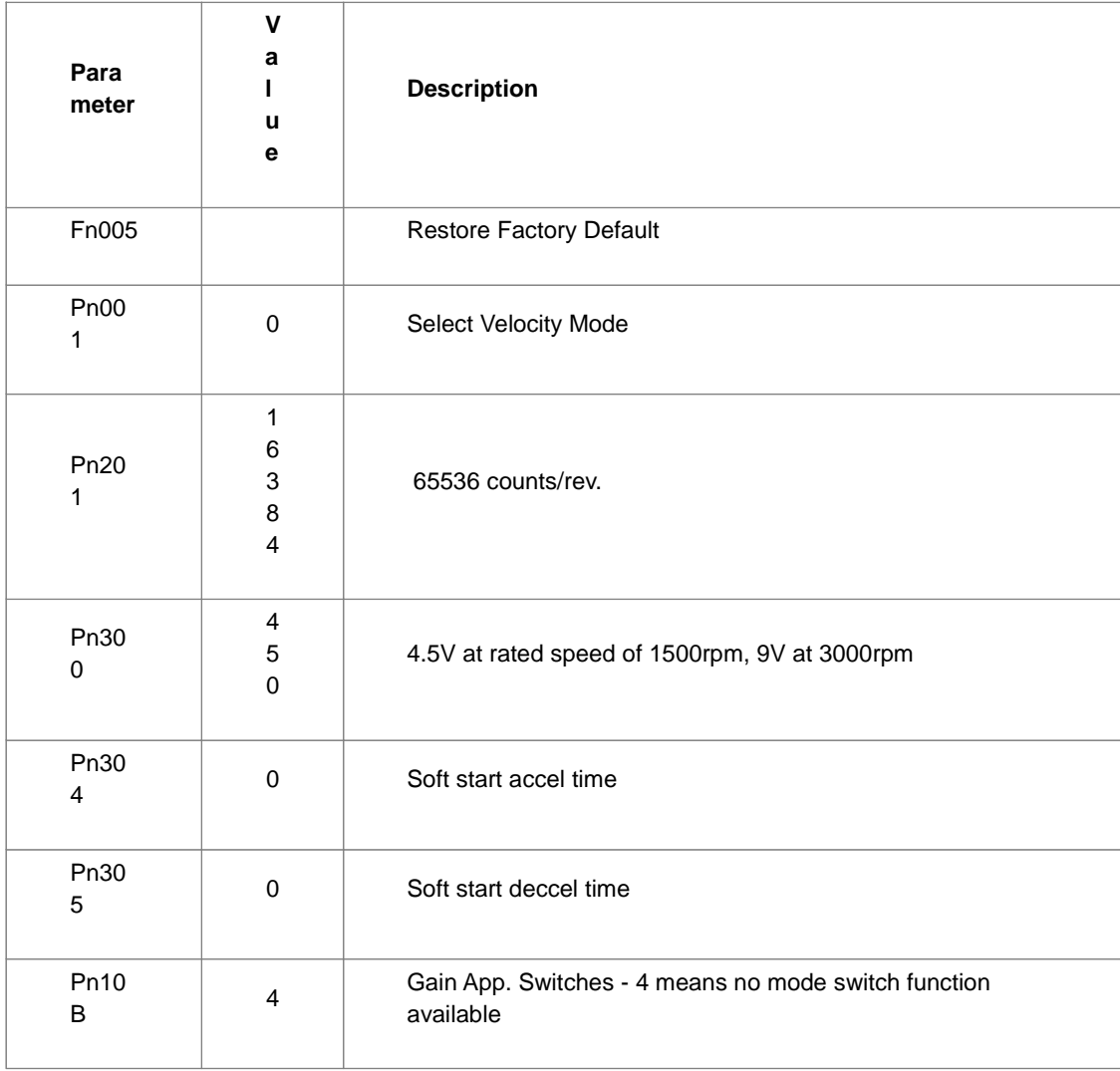

# **CNC11 Settings**

1.) From the main screen press F1(Setup)→F3(Config)→default password is 137→F3(Params). Set the motor max RPM parameters, 357 thru 360, to the max RPM of your motors (i.e 3000)

2.) From the main screen press F1(Setup)→F3(Config)→default password is 137→F2(Mach.)→F2(Motor). Set the Encoder Counts/Rev field to 65536.

3.) Using the axis pitch, determine the max rate of that axis using the following formula. (Max Motor RPM / Motor Revs/Unit) x 0.85 = Max Rate

4.) From the main screen press F1(Setup)→F3(Config)→default password is 137→F2(Mach.)→F1(Jog). Set the Max Rate.

5.) From the main screen press F1(Setup)→F3(Config)→default password is 137→F4(PID)→F1(PID). Set the values according to the following table.

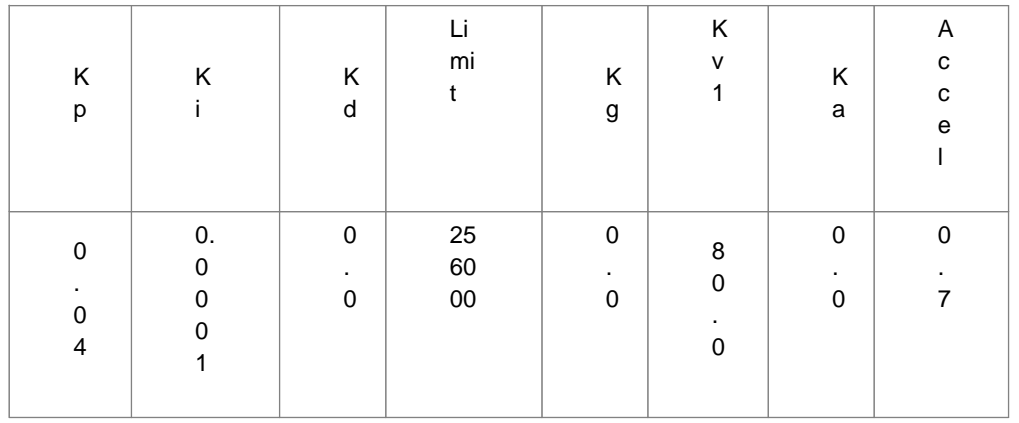

# **Jog Test**

The Jog Test is performed to ensure that the motor and drive run correctly before introducing more uncertainty. One of the common issues is that the wiring of motor power wires from the drive to the motor is incorrectly connected, resulting in drive errors. This will be detected much more easily if only the motor and drive are part of the equation.

# **CNC10**

### **Parameter Settings for Yaskawa Sigma II Servo Pack**

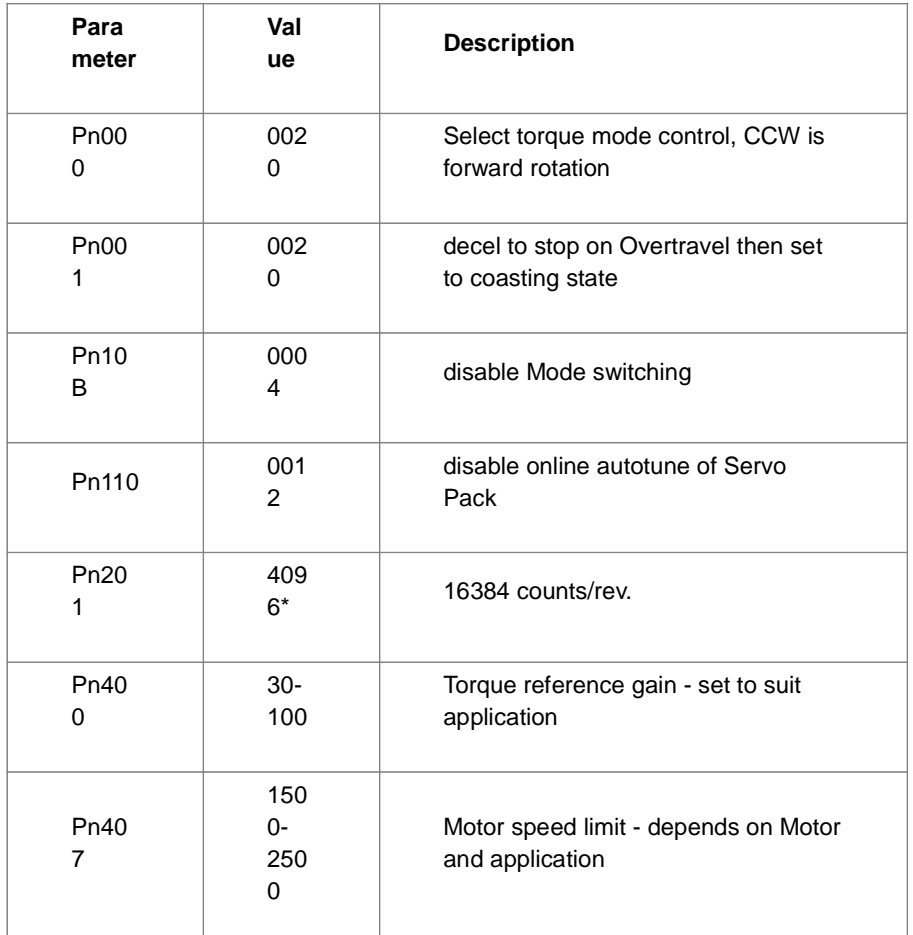

 \*Encoder count values are based on SGDH -10AE 0.85 kW motor running at 1500 RPM. If a faster speed is used Pn201 must be reduced to 2048 for 8192 counts/rev.

# **CNC10 Settings**

- 1) From the main screen press F1(Setup)→F3(Config)→default password is 137→F2(Mach.)→F2(Motor). Set the Encoder Counts/Rev field to 16384.
- 2) From the main screen press F1(Setup)→F3(Config)→default password is 137→F2(Mach.)→F1(Jog). Set Deadstart and Delta Vmax to 5. These values can be adjusted up or down depending on the machine and speed vs. accuracy desired and should only be adjusted by a qualified technician.
- 3) From the main screen press F1(Setup)→F3(Config)→default password is 137→F4(PID). Set Kp to 0.25, Ki to 0.00391 and Kd to 5. Please note that we had best results on our test machine when Kv1 was set to 0 and Ka was set to 5. Optimal settings may vary.

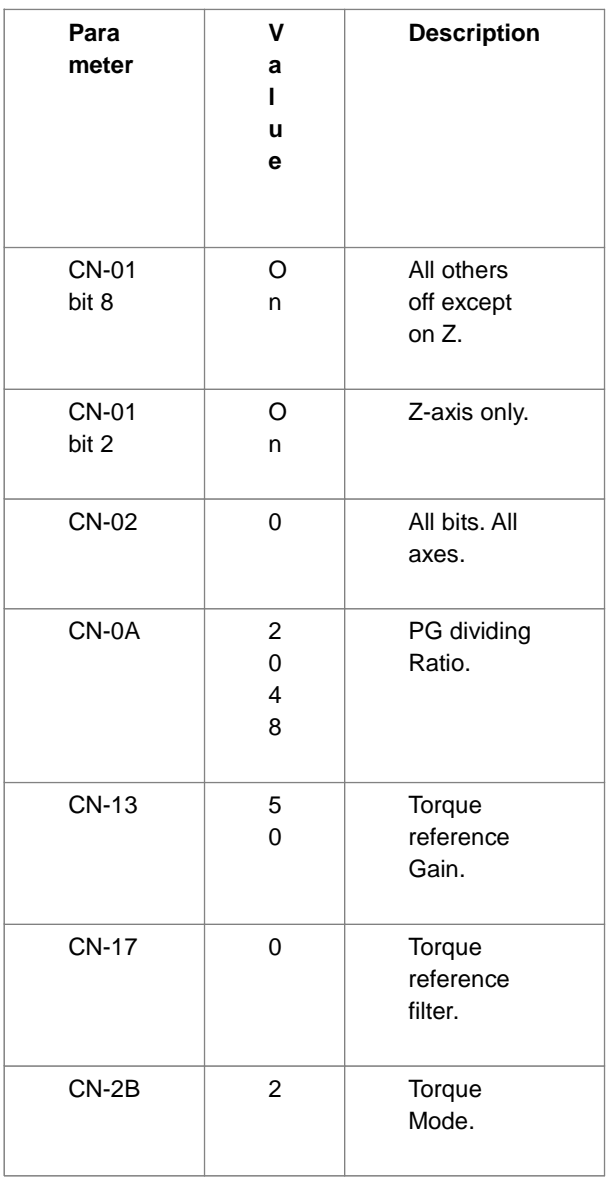

## **CNC10 Settings**

- 1) From the main screen press F1(Setup)→F3(Config)→default password is 137→F2(Mach.)→F2(Motor). Set the Encoder Counts/Rev field to 8192.
- 2) From the main screen press F1(Setup)→F3(Config)→default password is 137→F3(Params). Set parameter 60 to 8. This parameter determines the size of the PID filter.
- 3) From the main screen press F1(Setup)→F3(Config)→default password is 137→F4(PID). Set Kp to 0.5 Ki to .00391, and Kd to 5.

#### **Document History**

Rev4 Created on 2016-09-09 by #270 Rev3 Created on 2012-02-20 by #240 Rev2 Created on 2008-09-22 by #297 Rev1 Created on 2000-11-13 by #000